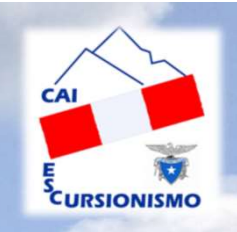

### GPS e Cartografia Digitale

#### 23° CORSO E2 DI ESCURSIONISMO NINO ACQUISTAPACE

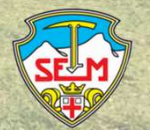

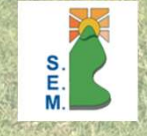

**Federico Chiovato ANC** 

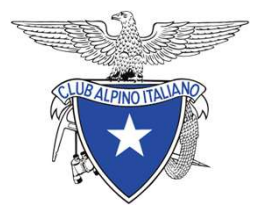

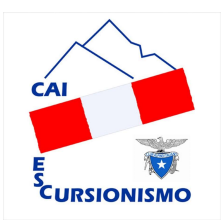

- 1. INTRODUZIONE AL GPS
- 2. CARTOGRAFIA DIGITALE
- 3. GPS
- 4. CELLULARE E APP
- 5. ALTRE CONSIDERAZIONI

23° CORSO E2 DI ESCURSIONISMO NINO ACQUISTAPACE - GPS e Cartografia Digitale

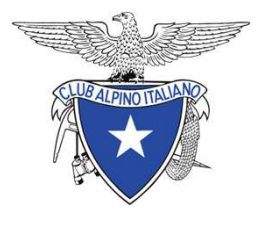

# AGENDA AGENDA<br>1. Introduzione al GPS<br>2. CARTOGRAFIA DIGITALE

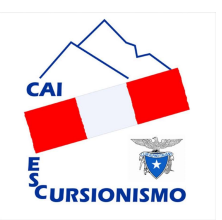

- AGENI<br>1. Introduzione al GPS<br>2. CARTOGRAFIA DIGITALE<br>3. GPS<br>4. CELLULARE E APP
- 
- 
- 
- 1. INTRODUZIONE AL GPS<br>2. CARTOGRAFIA DIGITALE<br>3. GPS<br>4. CELLULARE E APP<br>5. ALTRE CONSIDERAZIONI **1. INTRODUZIONE AL GPS<br>2. CARTOGRAFIA DIGITALE<br>3. GPS<br>4. CELLULARE E APP<br>5. ALTRE CONSIDERAZIONI<br>23° corso e2 di escursionismo nino acquistapac**

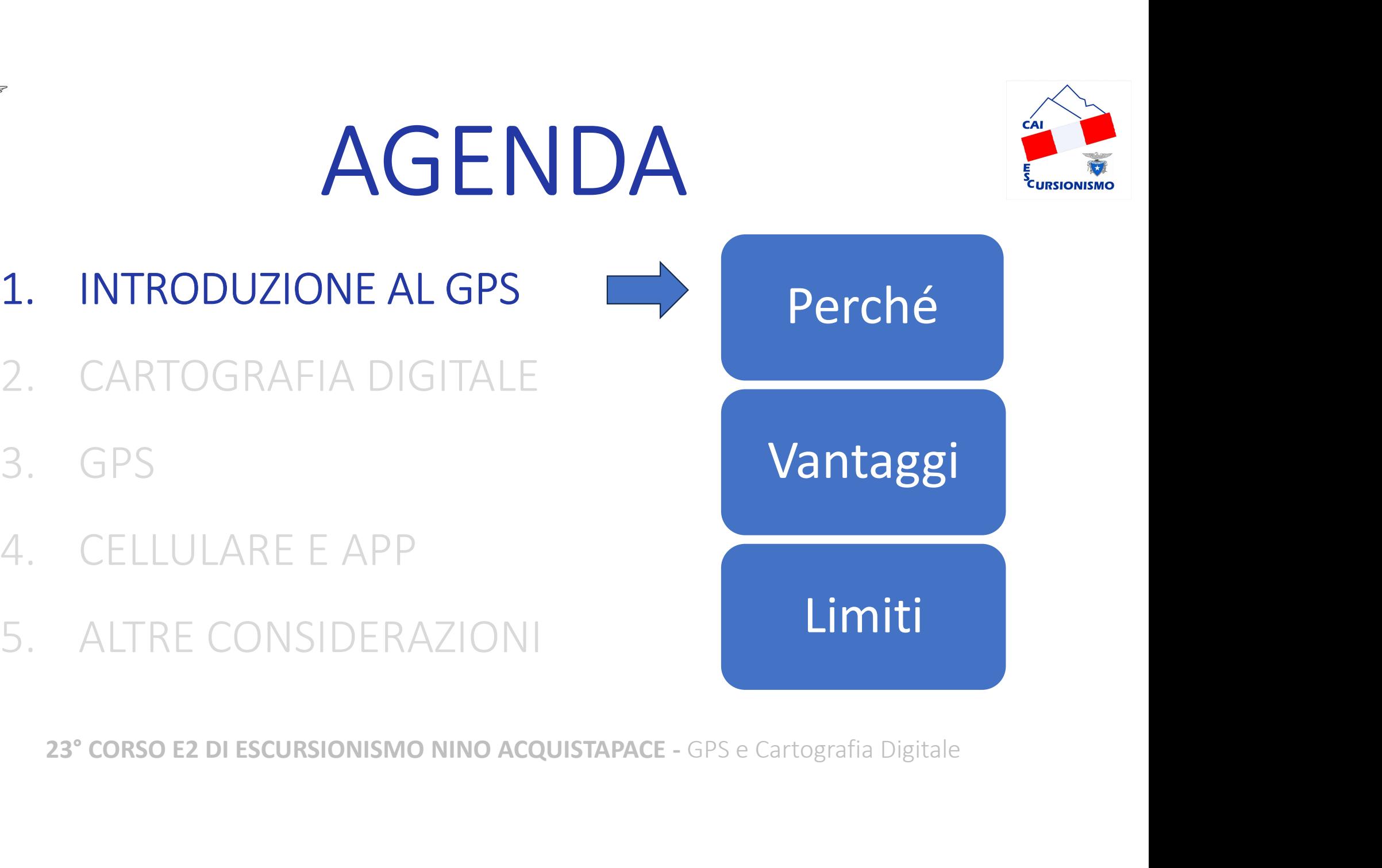

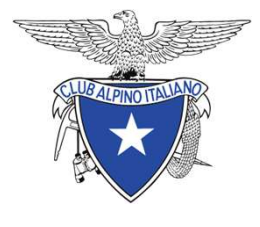

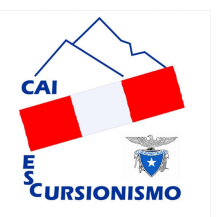

AGENDA<br>1. INTRODUZIONE AL GPS<br>2. CARTOGRAFIA DIGITALE 2. CARTOGRAFIA DIGITALE<br>2. CARTOGRAFIA DIGITALE AGENI<br>
1. INTRODUZIONE AL GPS<br>
2. CARTOGRAFIA DIGITALE<br>
3. GPS<br>
4. CELLULARE E APP 1. INTRODUZIONE AL GPS<br>
2. CARTOGRAFIA DIGITALE<br>
3. GPS<br>
4. CELLULARE E APP<br>
5. ALTRE CONSIDERAZIONI 1. INTRODUZIONE AL GPS<br> **2. CARTOGRAFIA DIGITALE**<br>
3. GPS<br>
4. CELLULARE E APP<br>
5. ALTRE CONSIDERAZIONI<br>
23° corso e2 di escursionismo nino acquistapac **Software** Mappe Utilizzo CARTOGRAFIA DIGTIALE<br>
GPS<br>
CELLULARE E APP<br>
ALTRE CONSIDERAZIONI<br>
23° CORSO E2 DI ESCURSIONISMO NINO ACQUISTAPACE - GPS e Cartografia Digitale

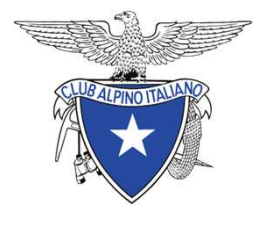

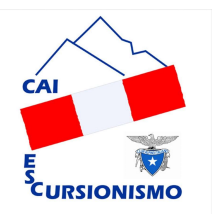

AGENDA<br>1. INTRODUZIONE AL GPS<br>2. CARTOGRAFIA DIGITALE 2. CARTOGRAFIA DIGITALE<br>2. CARTOGRAFIA DIGITALE<br>3. GPS AGENI<br>
1. INTRODUZIONE AL GPS<br>
2. CARTOGRAFIA DIGITALE<br>
3. GPS<br>
4. CELLULARE E APP 1. INTRODUZIONE AL GPS<br>2. CARTOGRAFIA DIGITALE<br>**3. GPS**<br>4. CELLULARE E APP<br>5. ALTRE CONSIDERAZIONI 1. INTRODUZIONE AL GPS<br>
2. CARTOGRAFIA DIGITALE<br> **3. GPS**<br>
4. CELLULARE E APP<br>
5. ALTRE CONSIDERAZIONI<br>
23° corso e2 di escursionismo nino acquistapac Modelli Impostazioni Utilizzo CARTOGRAFIA DIGITALE<br> **CELLULARE E APP**<br> **ALTRE CONSIDERAZIONI**<br> **UTILIZZO ALTRE CONSIDERAZIONISMO NINO ACQUISTAPACE - GPS e Cartografia Digitale** 

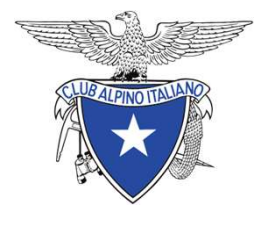

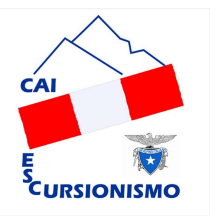

AGENDA<br>1. Introduzione al GPS<br>2. CARTOGRAFIA DIGITALE 2. CARTOGRAFIA DIGITALE<br>2. CARTOGRAFIA DIGITALE<br>3. GPS AGENI<br>
1. INTRODUZIONE AL GPS<br>
2. CARTOGRAFIA DIGITALE<br>
3. GPS<br>
4. CELLULARE E APP 1. INTRODUZIONE AL GPS<br>
2. CARTOGRAFIA DIGITALE<br>
4. CELLULARE E APP<br>
5. ALTRE CONSIDERAZIONI 1. INTRODUZIONE AL GPS<br>
2. CARTOGRAFIA DIGITALE<br>
3. GPS<br>
4. CELLULARE E APP<br>
5. ALTRE CONSIDERAZIONI<br>
23° corso e2 di escursionismo nino acquistapac Considerazioni generali Cellulare vs GPS CARTUGRAFIA DIGTIALE<br>
GPS<br> **23° CORSO E2 DI ESCURSIONISMO NINO ACQUISTAPACE** - GPS e Cartografia Digitale<br>
23° CORSO E2 DI ESCURSIONISMO NINO ACQUISTAPACE - GPS e Cartografia Digitale

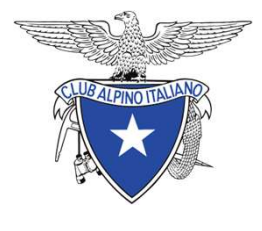

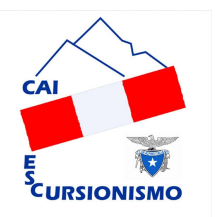

AGENDA<br>1. INTRODUZIONE AL GPS<br>2. CARTOGRAFIA DIGITALE 2. CARTOGRAFIA DIGITALE<br>2. CARTOGRAFIA DIGITALE<br>3. GPS AGENI<br>
1. INTRODUZIONE AL GPS<br>
2. CARTOGRAFIA DIGITALE<br>
3. GPS<br>
4. CELLULARE E APP 1. INTRODUZIONE AL GPS<br>2. CARTOGRAFIA DIGITALE<br>3. GPS<br>4. CELLULARE E APP<br>5. ALTRE CONSIDERAZIONI 1. INTRODUZIONE AL GPS<br>2. CARTOGRAFIA DIGITALE<br>3. GPS<br>4. CELLULARE E APP<br>**5. ALTRE CONSIDERAZIONI** Accessori Reperire tracce Domande CARTOGRAFIA DIGITALE<br>
CELLULARE E APP<br> **ALTRE CONSIDERAZIONI**<br>
23° CORSO E2 DI ESCURSIONISMO NINO ACQUISTAPACE - GPS e Cartografia Digitale

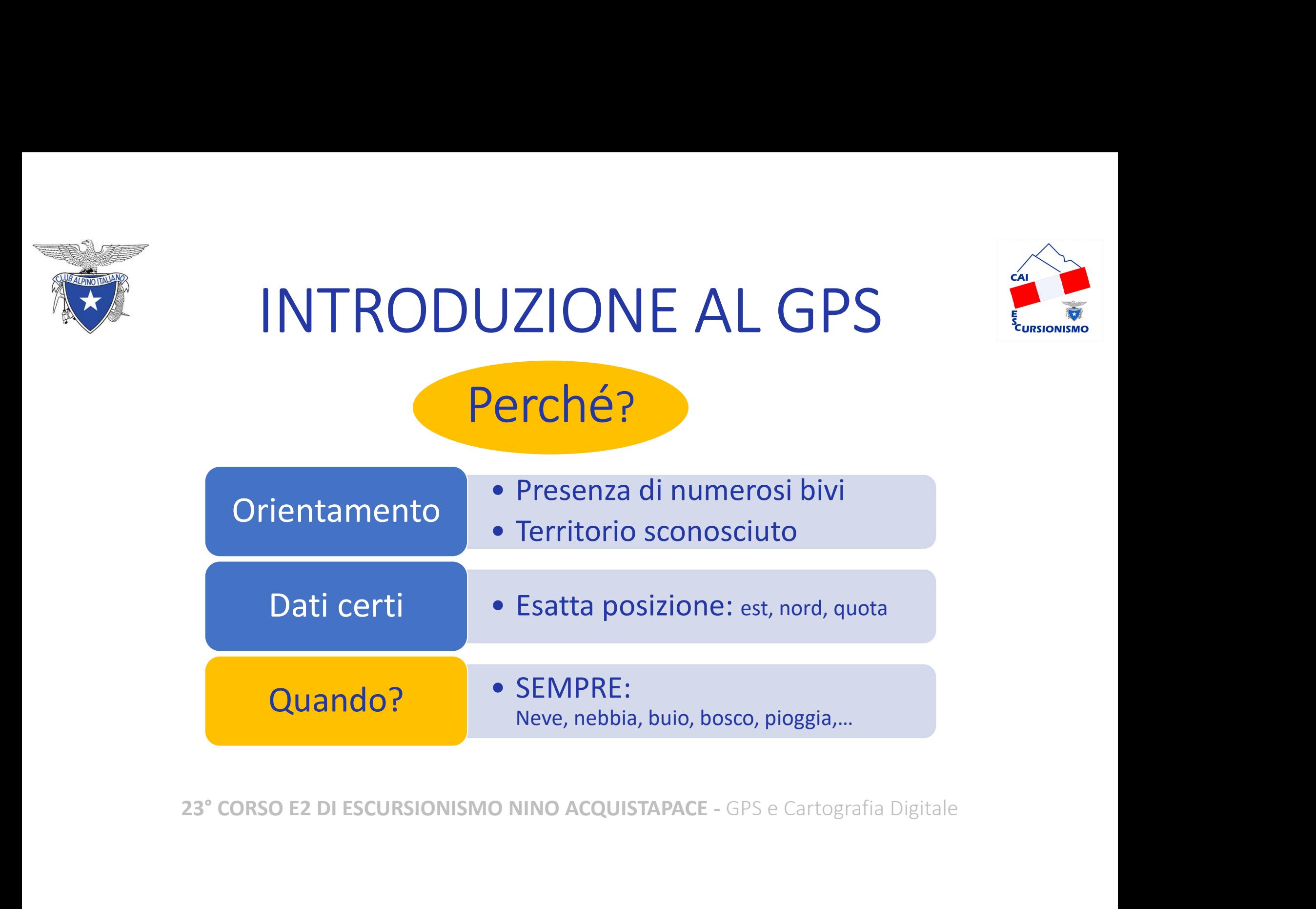

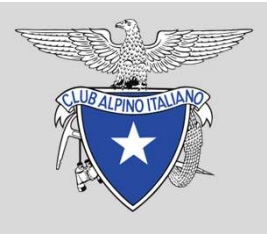

# COMPLESSITA' DELL'ITINERARIO E ASSENZA DI RIFERIMENTI

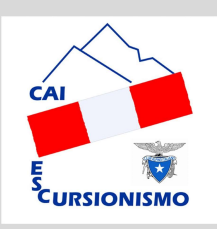

COMPLESSITA' DELL'ITINERARIO E ASSENZA DI RIFERIMENTI<br>Il GPS <u>non</u> serve per avere il quadro di un territorio da conoscere. Serve a<br>guidarci lungo un percorso riconoscendo la direzione da prendere. Per farlo<br>occorre avere guidarci lungo un percorso riconoscendo la direzione da prendere. Per farlo occorre avere preventivamente caricato la traccia che vogliamo seguire. COMPLESSITA' DELL'ITINERARIO E ASSENZA DI RIFER<br>
Il GPS <u>non</u> serve per avere il quadro di un territorio da conosc<br>
guidarci lungo un percorso riconoscendo la direzione da pren<br>
occorre avere preventivamente caricato la tr Il GPS <u>non</u> serve per avere il quadro di un territorio da conoscere. Serve a<br>guidarci lungo un percorso riconoscendo la direzione da prendere. Per farle<br>occorre avere preventivamente caricato la traccia che vogliamo segui

L'utilizzo del GPS per scegliere la direzione di marcia è tanto più utile quanto più… occorre avere preventivamente caricato la traccia che vogliamo seguire.<br>L'utilizzo del GPS per scegliere la direzione di marcia è tanto più utile<br>quanto più...<br>- Sono frequenti i bivi, rete sentieristica complessa;<br>- C'è s

- 
- 

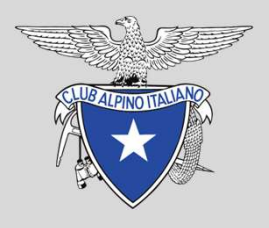

# SCARSA CONOSCENZA DIRETTA DEL TERRITORIO, NOSCENZA DIRETTA DEL TERRITORIO,<br>ASSENZA DI RIFERIMENTI<br>Assenza di Riferimenti

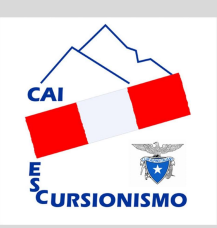

Frequentando nuove località, lungo percorsi complessi, si può sentire la necessità di avere un riferimento certo della propria posizione. L'utilizzo di una carta, bussola e indicazioni dettagliate, rispetto all'uso del GPS, richiede più tempo rallentando il tempo di percorrenza. una carta, bussola e indicazioni dettagliate, rispetto all'uso del GPS,<br>richiede più tempo rallentando il tempo di percorrenza.<br>23° CORSO E2 DI ESCURSIONISMO NINO ACQUISTAPACE - GPS e Cartografia Digitale

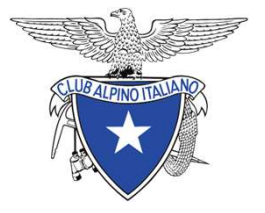

#### **INTRODUZIONE AL GPS**

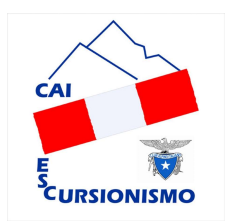

**CLUB ALPINO ITALIANO** 

**O.T.T.O Escursionismo LOMBARDIA** Scuola Regionale di Escursionismo

#### Prova teorico e pratica SOCCORSO - Corso ASC Lombardia 2023

Cognome e Nome

Situazione di emergenza per: CADUTA CON SOSPETTO TRAUMA CRANICO

In relazione alla situazione di emergenza/infortunio indicato compila il sequente questionario

PROCEDURA CORRETTA GESTIONE EMERGENZA (NUMERARE DA 1 A 4 LA CORRETTA SEQUENZA DELLE OPERAZIONI DA COMPIERE SUBITO DOPO L'INFORTUNIO / MALORE OCCORSO AD UNO DEI PARTECIPANTI):

MESSA IN SICUREZZA DELL'INFORTUNATO E DEGLI ALTRI PARTECIPANTI  $\overline{2}$ 

 $\overline{1}$ VALUTAZIONE DELLA SCENA

 $\overline{4}$ CHIAMATA DEI SOCCORSI

 $\overline{3}$ VALUTAZIONE DELLE CONDIZIONI DELL'INFORTUNATO

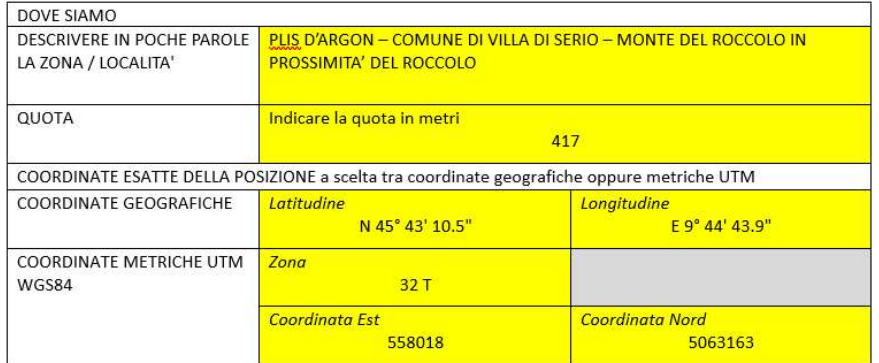

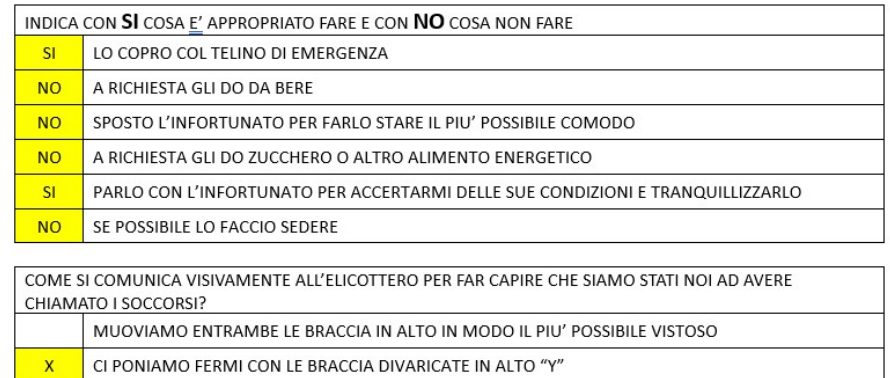

PROVA INDIVIDUALE, TEMPO A DISPOSIZIONE 5 MINUTI

CI PONIAMO FERMI CON UN BRACCIO ALZATO ED UNO IN BASSO DIVARICATI "N"

#### 23° CORSO E2 DI ESCURSIONISMO NINO ACQUISTAPACE - GPS e Cartografia Digitale

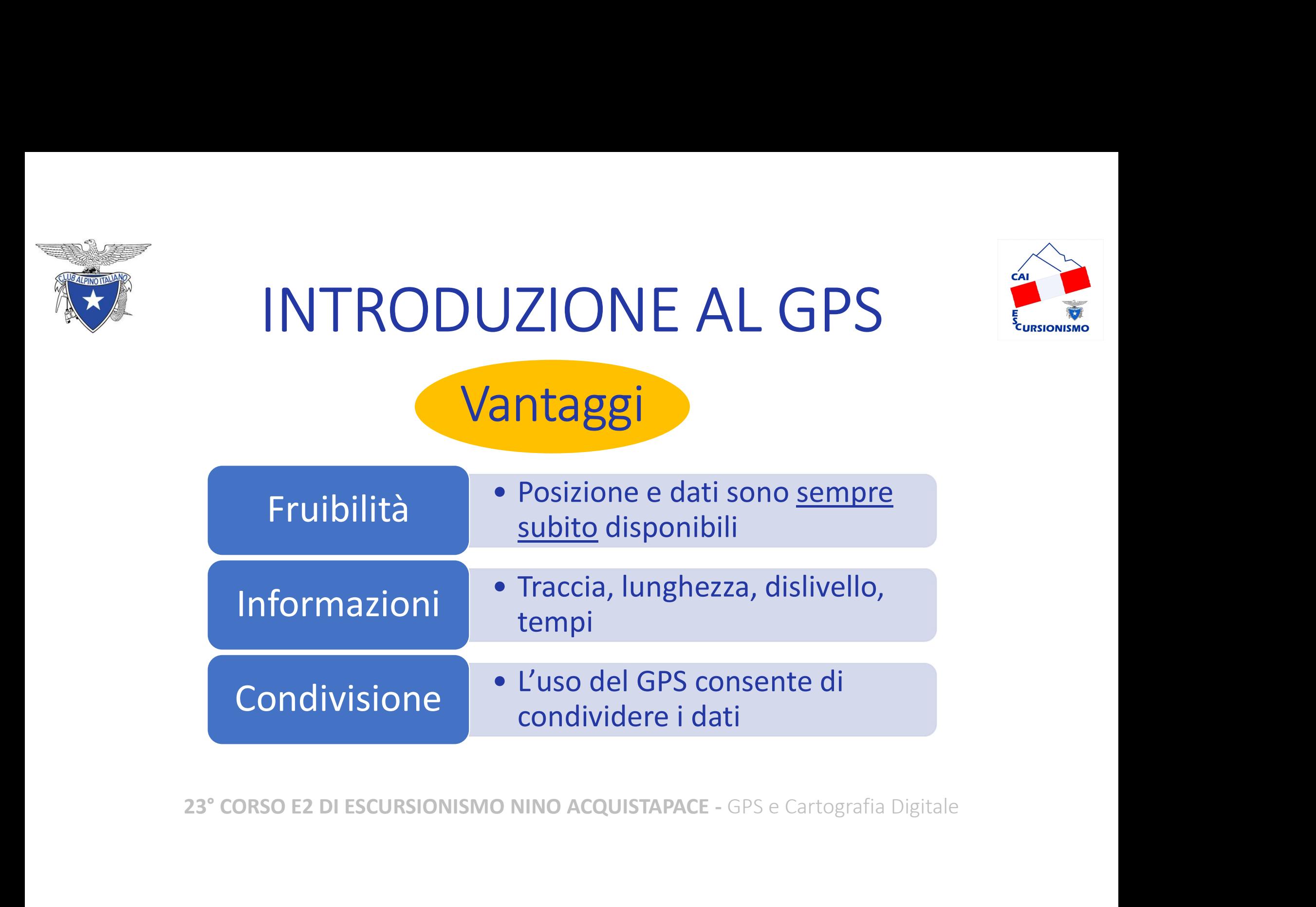

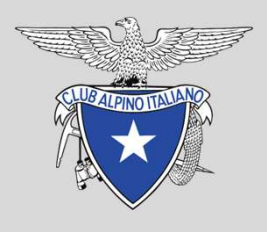

# CONDIVISIONE DELLE INFORMAZIONI SULL'ITINERARIO, DELLE INFORMAZIONI SULL'ITINERARIO,<br>ANALISI DELL'ITINERARIO<br>ANALISI DELL'ITINERARIO

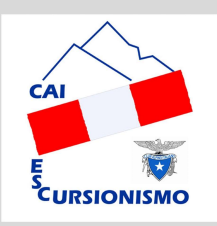

Il GPS unitamente ad un programma di cartografia digitale consente lo scambio facilitato di informazioni precise riguardo gli itinerari. Con un file .gpx si invia la traccia, con i dati georeferenziati di ciascun punto, profilo altimetrico, durata dell'escursione compreso il tempo in sosta e il tempo in movimento (se da dati realmente registrati). Con un file .gpx si invia la traccia, con i dati georeferenziati di ciascun<br>punto, profilo altimetrico, durata dell'escursione compreso il tempo in<br>sosta e il tempo in movimento (se da dati realmente registrati).<br>La tracci

La traccia, tramite la cartografia digitale su PC, può (deve) essere analizzata nel dettaglio ed eventualmente modificata.

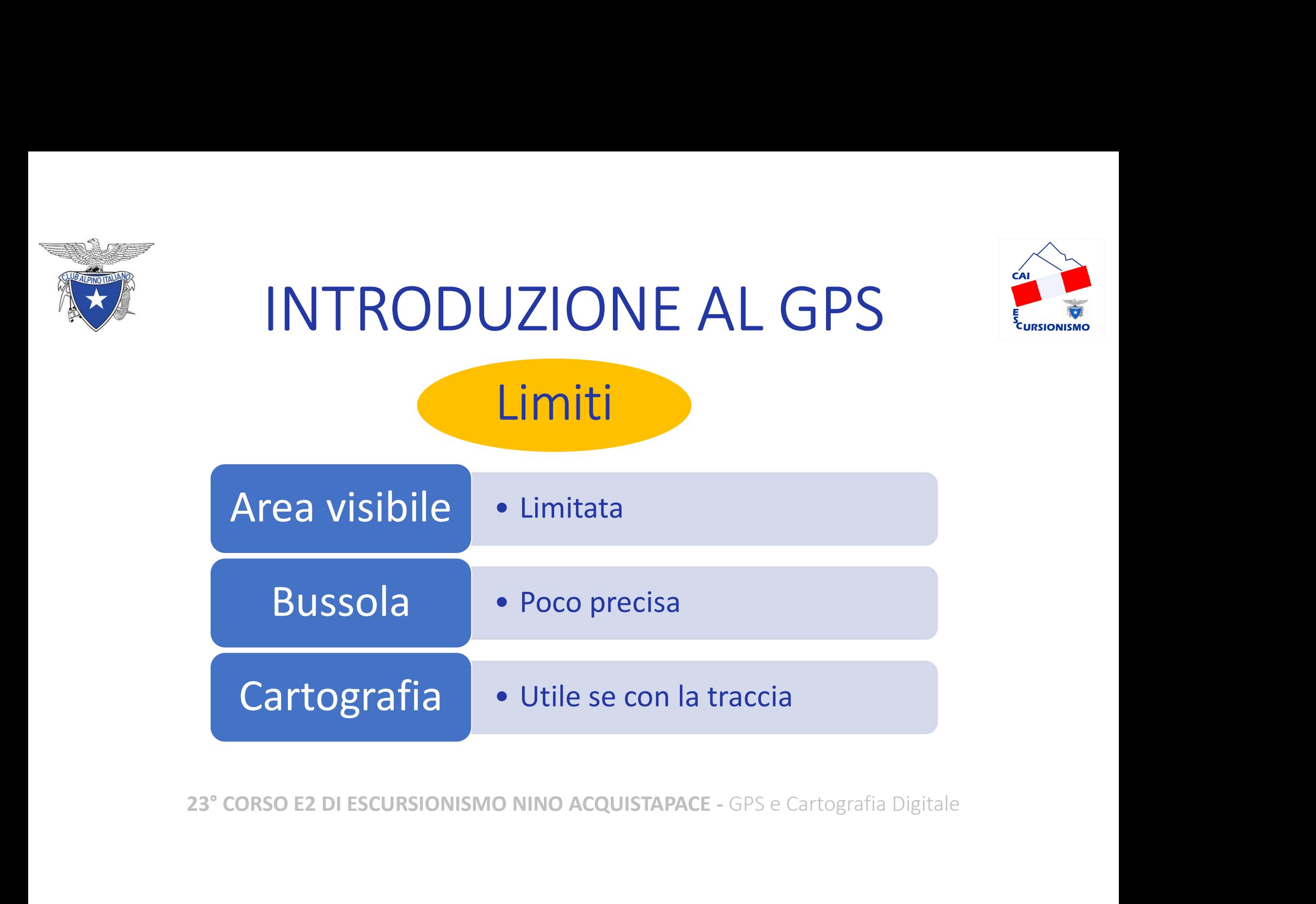

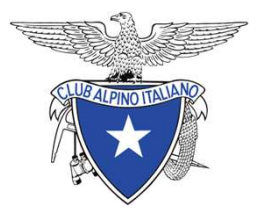

## INTRODUZIONE AL GPS INTRODUZIONE AL G<br>
Considerazioni pratiche<br>
1. Lo schermo di un GPS (Etrex 30) misura 3,5x4,3 cm<br>
2. La <u>scala grafica misura sempre 1</u> cm<br>
Questo comporta che con lo zoom su 50m (scala 1:5.000) visualizz INTRODUZIONE AL GPS<br>
Considerazioni pratiche<br>
1. Lo schermo di un GPS (Etrex 30) misura 3,5x4,3 cm<br>
2. La <u>scala grafica m</u>isura sempre 1 cm<br>
Questo comporta che con lo zoom su 50m (scala 1:5.000) visualizziamo su<br>
schermo CODUZIONE AL GPS

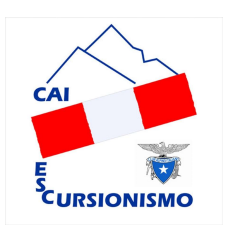

- 
- 

Questo comporta che con lo zoom su 50m (scala 1:5.000) visualizziamo su schermo un'area di soli 175x215 m !

Diminuendo la scala, ad esempio con zoom su 250 m, aumenta sì l'area visualizzata, ma si perde irrimediabilmente di dettaglio.

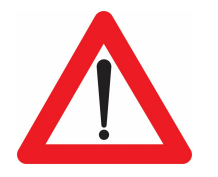

Questo comporta che con lo zoom su 50m (scala 1:5.000) visualizziamo su<br>schermo un'area di soli 175x215 m !<br>Diminuendo la scala, ad esempio con zoom su 250 m, aumenta sì l'area<br>visualizzata, ma si perde irrimediabilmente d Il GPS NON è indicato per studiare nuovi itinerari sul campo perché NON dà una visione d'insieme del territorio.

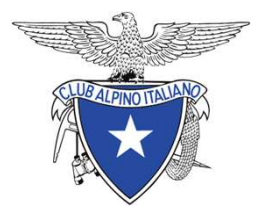

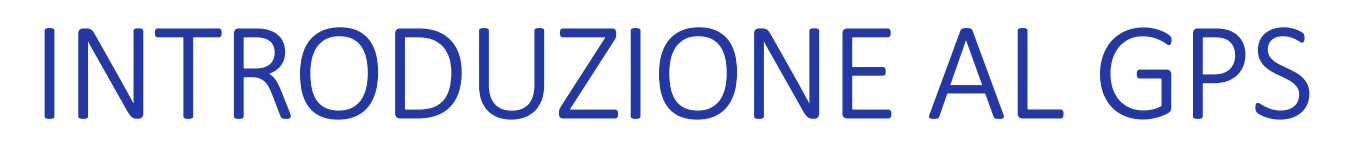

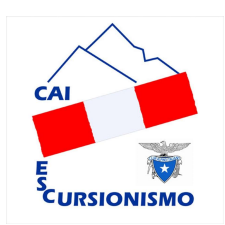

#### Strumenti a confronto

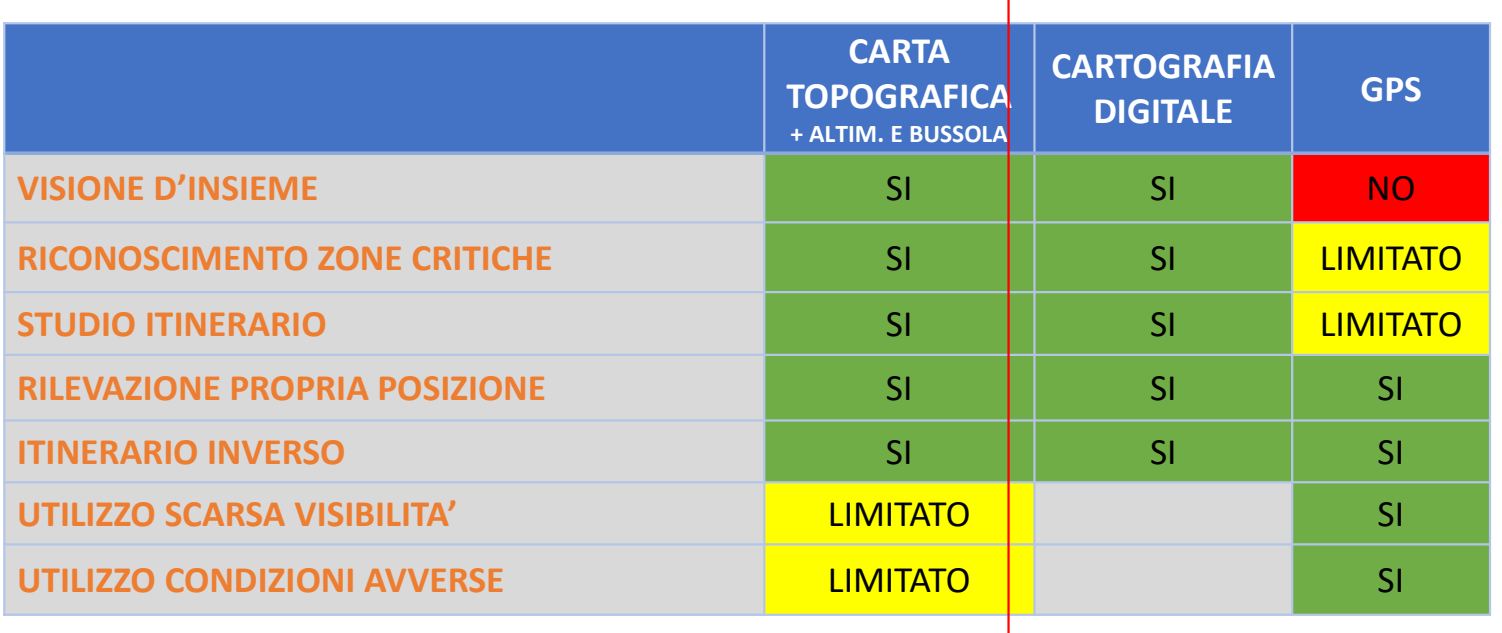

23° CORSO E2 DI ESCURSIONISMO NINO ACQUISTAPACE - GPS e Cartografia Digitale

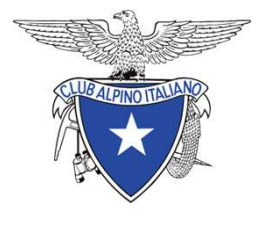

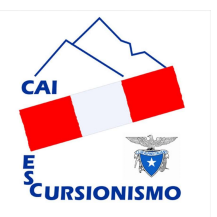

AGENDA<br>1. INTRODUZIONE AL GPS<br>2. CARTOGRAFIA DIGITALE 2. CARTOGRAFIA DIGITALE<br>2. CARTOGRAFIA DIGITALE AGENI<br>
1. INTRODUZIONE AL GPS<br>
2. CARTOGRAFIA DIGITALE<br>
3. GPS<br>
4. CELLULARE E APP 1. INTRODUZIONE AL GPS<br>
2. CARTOGRAFIA DIGITALE<br>
3. GPS<br>
4. CELLULARE E APP<br>
5. ALTRE CONSIDERAZIONI 1. INTRODUZIONE AL GPS<br> **2. CARTOGRAFIA DIGITALE**<br>
3. GPS<br>
4. CELLULARE E APP<br>
5. ALTRE CONSIDERAZIONI<br>
23° corso e2 di escursionismo nino acquistapac **Software** Mappe Utilizzo CARTOGRAFIA DIGTIALE<br>
GPS<br>
CELLULARE E APP<br>
ALTRE CONSIDERAZIONI<br>
23° CORSO E2 DI ESCURSIONISMO NINO ACQUISTAPACE - GPS e Cartografia Digitale

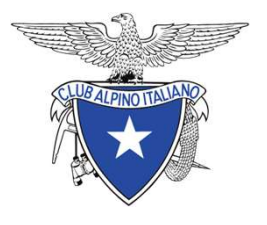

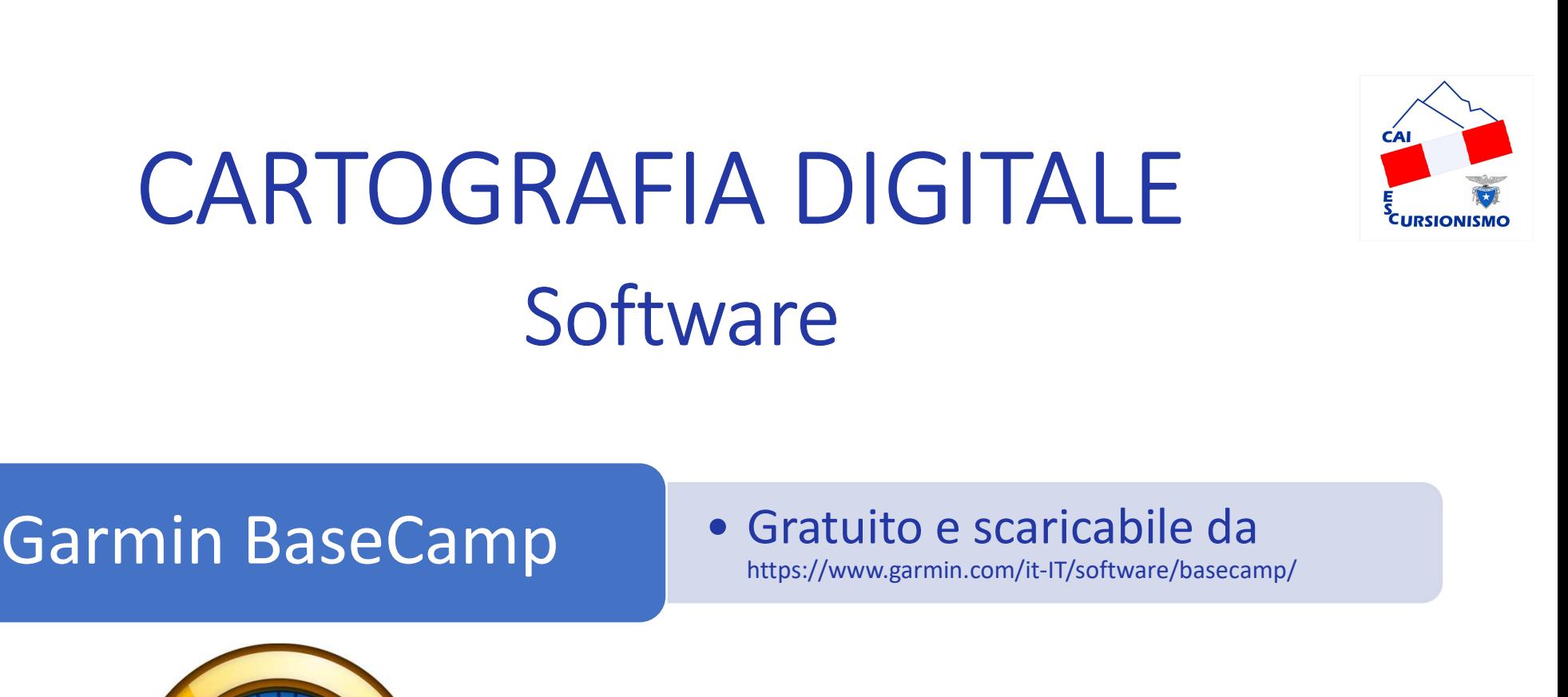

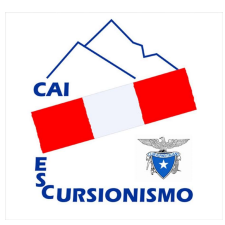

https://www.garmin.com/it-IT/software/basecamp/

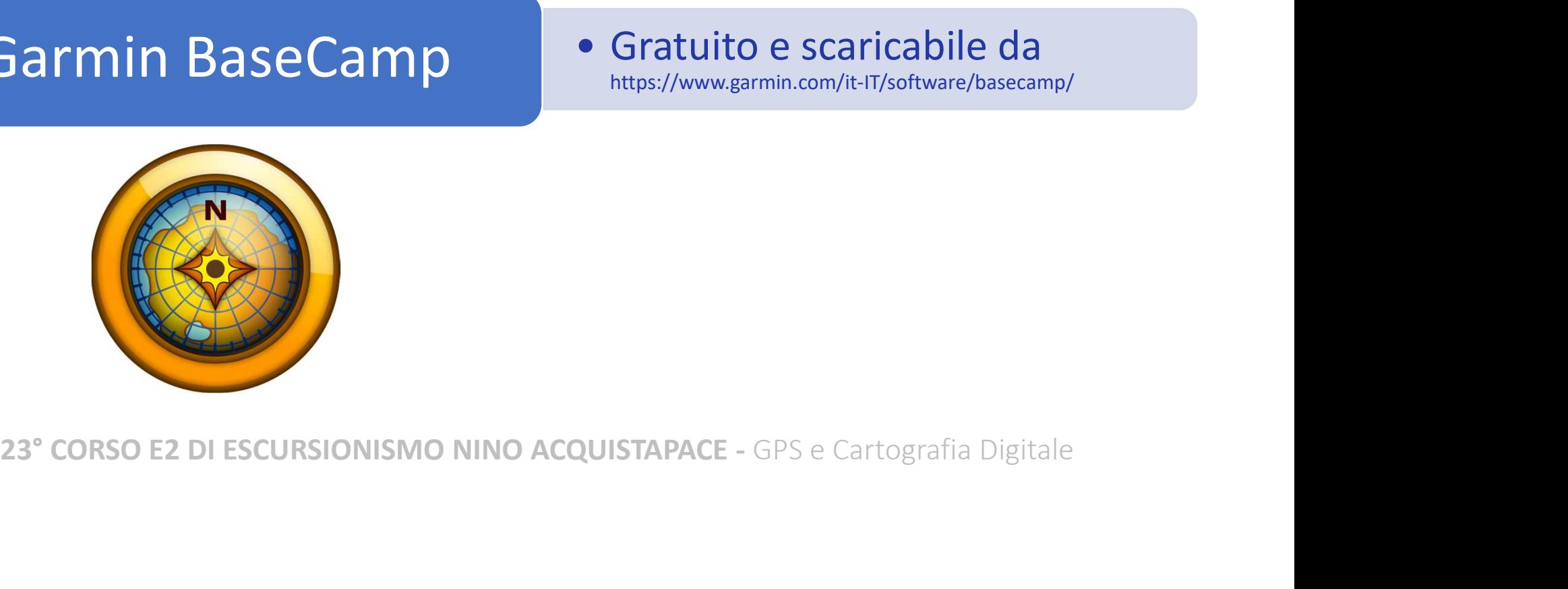

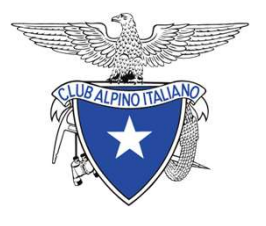

## CARTOGRAFIA DIGITALE Mappe CARTOGRAFIA DIGITALE

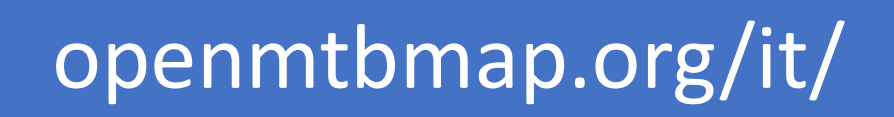

https://openmtbmap.org/donate/odbl/download\_italy\_en.html

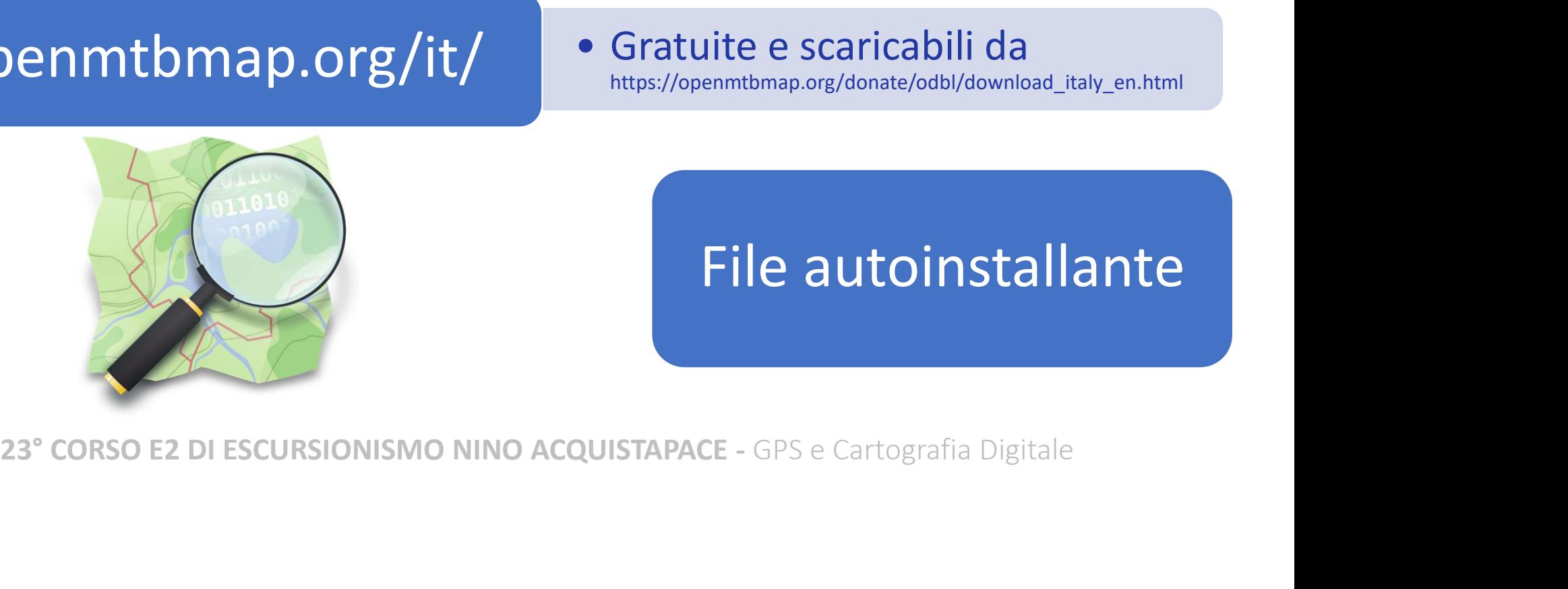

#### File autoinstallante

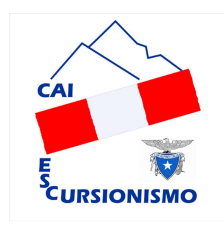

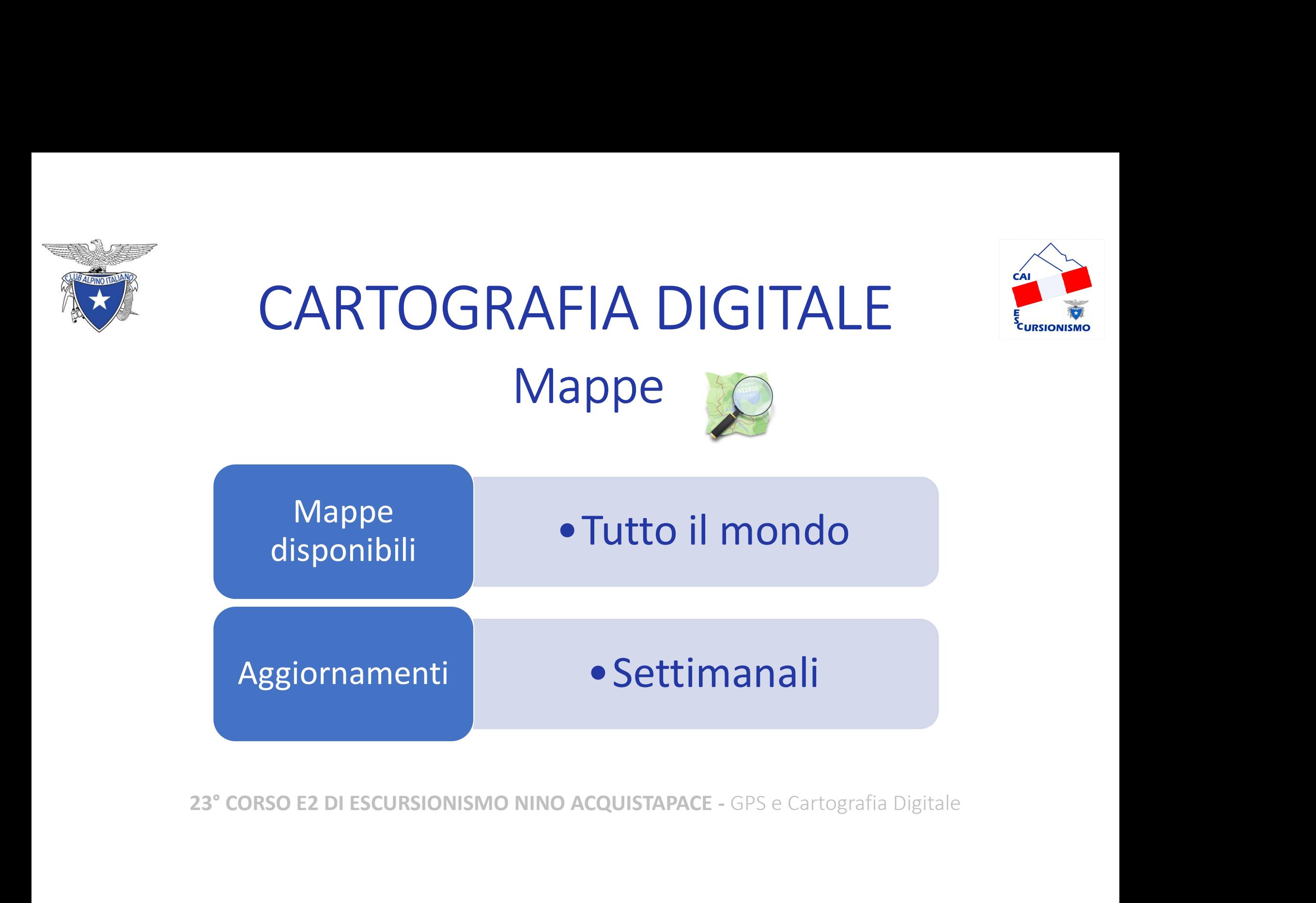

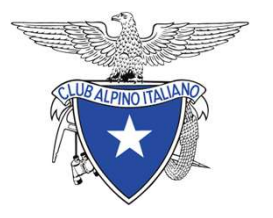

#### **CARTOGRAFIA DIGITALE** Installare mappa

![](_page_20_Picture_2.jpeg)

![](_page_20_Picture_3.jpeg)

#### 23° CORSO E2 DI ESCURSIONISMO NINO ACQUISTAPACE - GPS e Cartografia Digitale

![](_page_21_Picture_0.jpeg)

#### **CARTOGRAFIA DIGITALE** Installare mappa

![](_page_21_Picture_2.jpeg)

![](_page_21_Picture_3.jpeg)

#### 23° CORSO E2 DI ESCURSIONISMO NINO ACQUISTAPACE - GPS e Cartografia Digitale

![](_page_22_Picture_0.jpeg)

![](_page_22_Picture_1.jpeg)

## CARTOGRAFIA DIGITALE CARTOGRAFIA DIGITALE<br>BaseCamp generalità<br>1. Consente lo studio del territorio<br>2. Serve a leggere ed elaborare le tracce CARTOGRAFIA DIGITALE<br>BaseCamp generalità<br>1. Consente lo studio del territorio<br>2. Serve a leggere ed elaborare le tracce<br>3. Facilita le misure di Azimut, distanze, quote,... CARTOGRAFIA DIGITALE<br>BaseCamp generalità<br>1. Consente lo studio del territorio<br>2. Serve a leggere ed elaborare le tracce<br>3. Facilita le misure di Azimut, distanze, quote,...<br>4. Lo ZOOM rende disponibili tutte le scale BaseCamp generalità

- 
- 
- BaseCamp generalita<br>
1. Consente lo studio del territorio<br>
2. Serve a leggere ed elaborare le tracce<br>
3. Facilita le misure di Azimut, distanze, quote,...<br>
4. Lo ZOOM rende disponibili tutte le scale Serve a leggere ed elaborare le tracce<br>Facilita le misure di Azimut, distanze, quote,...<br>Lo ZOOM rende disponibili tutte le scale<br>23° corso E2 DI ESCURSIONISMO NINO ACQUISTAPACE - GPS e Cartografia Digitale
- 

![](_page_23_Picture_0.jpeg)

![](_page_23_Picture_1.jpeg)

# CARTOGRAFIA DIGITALE ARTOGRAFIA DIGITALE

![](_page_23_Picture_3.jpeg)

## Contesto Criticità Vie di

fuga

![](_page_23_Picture_6.jpeg)

Stiamo andando in montagna: ambiente ostile!

**23°** CORSO E2 DI ESCURSIONISMO NINO ACQUISTAPACE - GPS e Cartografia Digitale Vie di<br>
Criticità fuga<br>
mo andando in montagna: ambiente ostile!<br>
Usare la testa: <u>cercare</u> eventuali pericoli<br>
in traccia NON vuole dire essere in luogo sicuro<br>
DI ESCURSIONISMO NINO ACOUISTAPACE - GPS e Cartografia Digit Essere in traccia NON vuole dire essere in luogo sicuro

![](_page_24_Picture_0.jpeg)

# CARTOGRAFIA DIGITALE

![](_page_24_Picture_2.jpeg)

#### RAPPRESENTAZIONE

Utilizzando la cartografia digitale teniamo conto<br>
che <u>la rappresentazione grafica è influenzata dal</u><br>
dimensionamento delle «finestre» che la rappresentazione grafica è influenzata dal dimensionamento delle «finestre»

![](_page_24_Figure_5.jpeg)

![](_page_24_Figure_6.jpeg)

![](_page_25_Picture_0.jpeg)

![](_page_26_Picture_0.jpeg)

![](_page_26_Picture_1.jpeg)

# CARTOGRAFIA DIGITALE CARTOGRAFIA DIGITALE

![](_page_26_Figure_3.jpeg)

![](_page_27_Picture_0.jpeg)

# CARTOGRAFIA DIGITALE

![](_page_27_Picture_2.jpeg)

![](_page_27_Figure_3.jpeg)

![](_page_27_Picture_4.jpeg)

![](_page_28_Picture_0.jpeg)

![](_page_29_Picture_0.jpeg)

![](_page_29_Picture_1.jpeg)

# CARTOGRAFIA DIGITALE CARTOGRAFIA DIGITALE

![](_page_29_Figure_3.jpeg)

![](_page_30_Picture_0.jpeg)

23° CORSO E2 DI ESCURSIONISMO NINO ACQUISTAPACE - GPS e Cartografia Digitale

![](_page_31_Picture_0.jpeg)

![](_page_31_Picture_2.jpeg)

AGENDA<br>1. INTRODUZIONE AL GPS<br>2. CARTOGRAFIA DIGITALE 2. CARTOGRAFIA DIGITALE<br>2. CARTOGRAFIA DIGITALE<br>3. GPS AGENI<br>
1. INTRODUZIONE AL GPS<br>
2. CARTOGRAFIA DIGITALE<br>
3. GPS<br>
4. CELLULARE E APP 1. INTRODUZIONE AL GPS<br>2. CARTOGRAFIA DIGITALE<br>**3. GPS**<br>4. CELLULARE E APP<br>5. ALTRE CONSIDERAZIONI 1. INTRODUZIONE AL GPS<br>
2. CARTOGRAFIA DIGITALE<br> **3. GPS**<br>
4. CELLULARE E APP<br>
5. ALTRE CONSIDERAZIONI<br>
23° corso e2 di escursionismo nino acquistapac Modelli Impostazioni Utilizzo CARTOGRAFIA DIGITALE<br> **CELLULARE E APP**<br>
ALTRE CONSIDERAZIONI<br>
23° CORSO E2 DI ESCURSIONISMO NINO ACQUISTAPACE - GPS e Cartografia Digitale

![](_page_32_Picture_0.jpeg)

#### GPS: modelli

![](_page_32_Picture_2.jpeg)

![](_page_32_Figure_3.jpeg)

![](_page_32_Picture_4.jpeg)

![](_page_32_Picture_5.jpeg)

![](_page_32_Picture_6.jpeg)

GPSMAP<sup>®</sup> 66s

66s Montana® 700

![](_page_33_Picture_0.jpeg)

#### GPS con tecnologia INREACH

![](_page_33_Picture_2.jpeg)

inReach® Mini 2

#### Serve un abbonamento

![](_page_33_Picture_5.jpeg)

GPSMAP® 66i

![](_page_33_Picture_7.jpeg)

Montana® 700i

![](_page_33_Picture_10.jpeg)

![](_page_34_Picture_0.jpeg)

#### GPS: caratteristiche importanti

![](_page_34_Picture_2.jpeg)

![](_page_34_Picture_36.jpeg)

![](_page_35_Picture_0.jpeg)

![](_page_35_Picture_1.jpeg)

# GPS: caratteristiche importanti GPS: caratteristiche importanti

![](_page_35_Picture_3.jpeg)

![](_page_35_Picture_4.jpeg)

![](_page_36_Picture_0.jpeg)

![](_page_37_Picture_0.jpeg)

![](_page_37_Picture_45.jpeg)

![](_page_38_Picture_0.jpeg)

![](_page_38_Figure_1.jpeg)

![](_page_39_Picture_0.jpeg)

# GPS: unità di misura e Sistema di riferimento

![](_page_39_Picture_2.jpeg)

![](_page_39_Picture_3.jpeg)

![](_page_39_Figure_4.jpeg)

![](_page_40_Picture_0.jpeg)

![](_page_40_Picture_1.jpeg)

Sequenza pagine consigliata

![](_page_40_Picture_3.jpeg)

![](_page_41_Picture_0.jpeg)

![](_page_41_Picture_1.jpeg)

![](_page_41_Picture_37.jpeg)

![](_page_42_Picture_0.jpeg)

# GPS: impostazioni al via

![](_page_42_Picture_2.jpeg)

![](_page_42_Picture_37.jpeg)

![](_page_43_Picture_0.jpeg)

![](_page_43_Picture_2.jpeg)

AGENDA<br>1. Introduzione al GPS<br>2. CARTOGRAFIA DIGITALE 2. CARTOGRAFIA DIGITALE<br>2. CARTOGRAFIA DIGITALE<br>3. GPS AGENI<br>
1. INTRODUZIONE AL GPS<br>
2. CARTOGRAFIA DIGITALE<br>
3. GPS<br>
4. CELLULARE E APP 1. INTRODUZIONE AL GPS<br>
2. CARTOGRAFIA DIGITALE<br>
4. CELLULARE E APP<br>
5. ALTRE CONSIDERAZIONI 1. INTRODUZIONE AL GPS<br>2. CARTOGRAFIA DIGITALE<br>**3. GPS<br>4. CELLULARE E APP**<br>5. ALTRE CONSIDERAZIONI<br>23° corso e2 di escursionismo nino acquistapac Considerazioni generali Cellulare vs GPS CARTOGRAFIA DIGITALE<br>
GPS<br> **CELLULARE E APP**<br> **Cellulare vs GPS**<br>
ALTRE CONSIDERAZIONI<br>
23° CORSO E2 DI ESCURSIONISMO NINO ACQUISTAPACE - GPS e Cartografia Digitale

![](_page_44_Picture_0.jpeg)

#### TELEFONO O GPS?

![](_page_44_Picture_2.jpeg)

![](_page_44_Picture_3.jpeg)

Sebbene anche i cellulari possano svolgere le funzioni di un GPS, è decisamente sconsigliato il loro utilizzo al posto di un vero GPS TELEFONO O C<br>
Sebbene anche i cellulari possano svolger<br>
GPS, è decisamente sconsigliato il loro uti<br>
vero GPS<br>
LIMITI DEL TELEFONO: VANTAGG<br>
1. La batteria ha poca 1. Con s<br>
autonomia batte<br>
2. L'eventuale utilizzo di una 2. L'eventuale utilizzo di una **1. Con Schermo acceso le<br>
2. Con schermo acceso le<br>
2. Le batterie durano molto**<br>
2. Le batterie si possono<br>
1. Con schermo acceso le<br>
2. Le batterie si possono<br>
1. Con schermo acceso le<br>
2. Le batterie si possono<br>
1. Con **COMORESPERS**<br> **COMORE SECUTE SINCE SECURITE SINCE SECURITE SINCE SECURITE SINCE SINCE SINCE SINCE SINCE SINCE SINCE SINCE SINCE SINCE SINCE SINCE SINCE SINCE SINCE SINCE SINCE SINCE SINCE SINCE SINCE SINCE SINCE SINCE SIN** 

#### LIMITI DEL TELEFONO:

- autonomia
- batteria esterna introduce un'ulteriore criticità 3. Il telefono serve a
- chiamare i soccorsi e la batteria va preservata

VANTAGGI DEL GPS:

- batterie durano molto
- sostituire in pochi secondi
- LIMITI DEL TELEFONO:<br>
2. La batteria ha poca<br>
autonomia<br>
2. Le batterie durano molto<br>
2. L'eventuale utilizzo di una<br>
2. Le batterie si possono<br>
batteria esterna introduce<br>
un'ulteriore criticità<br>
3. Le batterie si possono no svolgere le funzioni di un<br>il loro utilizzo al posto di un<br>VANTAGGI DEL GPS:<br>1. Con schermo acceso le<br>batterie durano molto<br>2. Le batterie si possono<br>sostituire in pochi secondi<br>3. E' fatto per essere<br>utilizzato anche c utilizzato anche con pioggia, fango, vento, buio.

![](_page_45_Picture_0.jpeg)

![](_page_45_Picture_2.jpeg)

AGENDA<br>1. INTRODUZIONE AL GPS<br>2. CARTOGRAFIA DIGITALE 2. CARTOGRAFIA DIGITALE<br>2. CARTOGRAFIA DIGITALE<br>3. GPS AGENI<br>
1. INTRODUZIONE AL GPS<br>
2. CARTOGRAFIA DIGITALE<br>
3. GPS<br>
4. CELLULARE E APP 1. INTRODUZIONE AL GPS<br>2. CARTOGRAFIA DIGITALE<br>3. GPS<br>4. CELLULARE E APP<br>5. ALTRE CONSIDERAZIONI 1. INTRODUZIONE AL GPS<br>2. CARTOGRAFIA DIGITALE<br>3. GPS<br>4. CELLULARE E APP<br>**5. ALTRE CONSIDERAZIONI** Accessori Reperire tracce Domande CARTOGRAFIA DIGITALE<br>
CELLULARE E APP<br> **ALTRE CONSIDERAZIONI**<br>
23° CORSO E2 DI ESCURSIONISMO NINO ACQUISTAPACE - GPS e Cartografia Digitale

![](_page_46_Picture_0.jpeg)

![](_page_46_Picture_1.jpeg)

![](_page_46_Picture_2.jpeg)

![](_page_46_Picture_3.jpeg)

![](_page_46_Picture_5.jpeg)

![](_page_47_Picture_0.jpeg)

#### GPS: accessori

![](_page_47_Picture_2.jpeg)

![](_page_47_Picture_3.jpeg)

![](_page_47_Picture_4.jpeg)

![](_page_47_Picture_5.jpeg)

![](_page_48_Picture_0.jpeg)

# REPERIRE LE TRACCE

![](_page_48_Picture_2.jpeg)

https://www.orobie.it/itinerario/

https://www.avventurosamente.it/xf/pagine/mappa/?do=home-excursion https://www.orobie.it/itinerario/<br>https://www.avventurosamente.it/xf/pagine/mappa/?do=home-excursion<br>https://www.sentieridimontagna.it/traccie-gpx/<br>https://cuneotrekking.com/<br>https://it.wikiloc.com/<br>https://www.komoot.com/

https://www.sentieridimontagna.it/traccie-gpx/

https://cuneotrekking.com/

https://it.wikiloc.com/

https://www.komoot.com/it-it/

…

//cuneotrekking.com/<br>//cuneotrekking.com/<br>//tww.komoot.com/it\_it/<br>//www.komoot.com/it\_it/<br>a su Google con "località + trekking + gpx"<br>23° CORSO E2 DI ESCURSIONISMO NINO ACQUISTAPACE - GPS e Cartografia Digitale

![](_page_49_Picture_0.jpeg)

![](_page_49_Picture_1.jpeg)

Software: Garmin BaseCamp

# Fonti d'informazione e approfondimenti Software: <u>Garmin BaseCamp</u><br>Formato dati delle tracce: GPX / KML<br>Mappe Openmtbmap: https://openmtbmap.org/it/download/<br>Converitore e filtro tracce: <u>www.gpsvisualizer.com</u><br>Fonti d'informazione e approfondimenti<br>Montagna da

https://3dmetrica.it/sistemi-di-riferimento/

https://fdocumenti.com/document/camillo-berti-topografia-e-cartografia.html

http://www2.ing.unipi.it/~a009220/lezioni/LI\_ING\_EDILE/AA1011/MATERIALE\_DIDATTICO/APPUNTI/Cartografia.pdf

Experience e filtro tracce: <u>www.gpsvisualizer.com</u><br>
23<sup>2</sup> Constanting and a viewer montagra da a conoscere, edizione 2020, Capitolo 7. Elementi di catografia e orientamento<br>
23<sup>2</sup> Corso estate interferent constant di-ente

![](_page_49_Picture_13.jpeg)

![](_page_50_Picture_0.jpeg)

![](_page_50_Picture_1.jpeg)

![](_page_50_Picture_2.jpeg)

#### 23° CORSO E2 DI ESCURSIONISMO NINO ACQUISTAPACE

![](_page_50_Picture_4.jpeg)

**Federico Chiovato ANC**